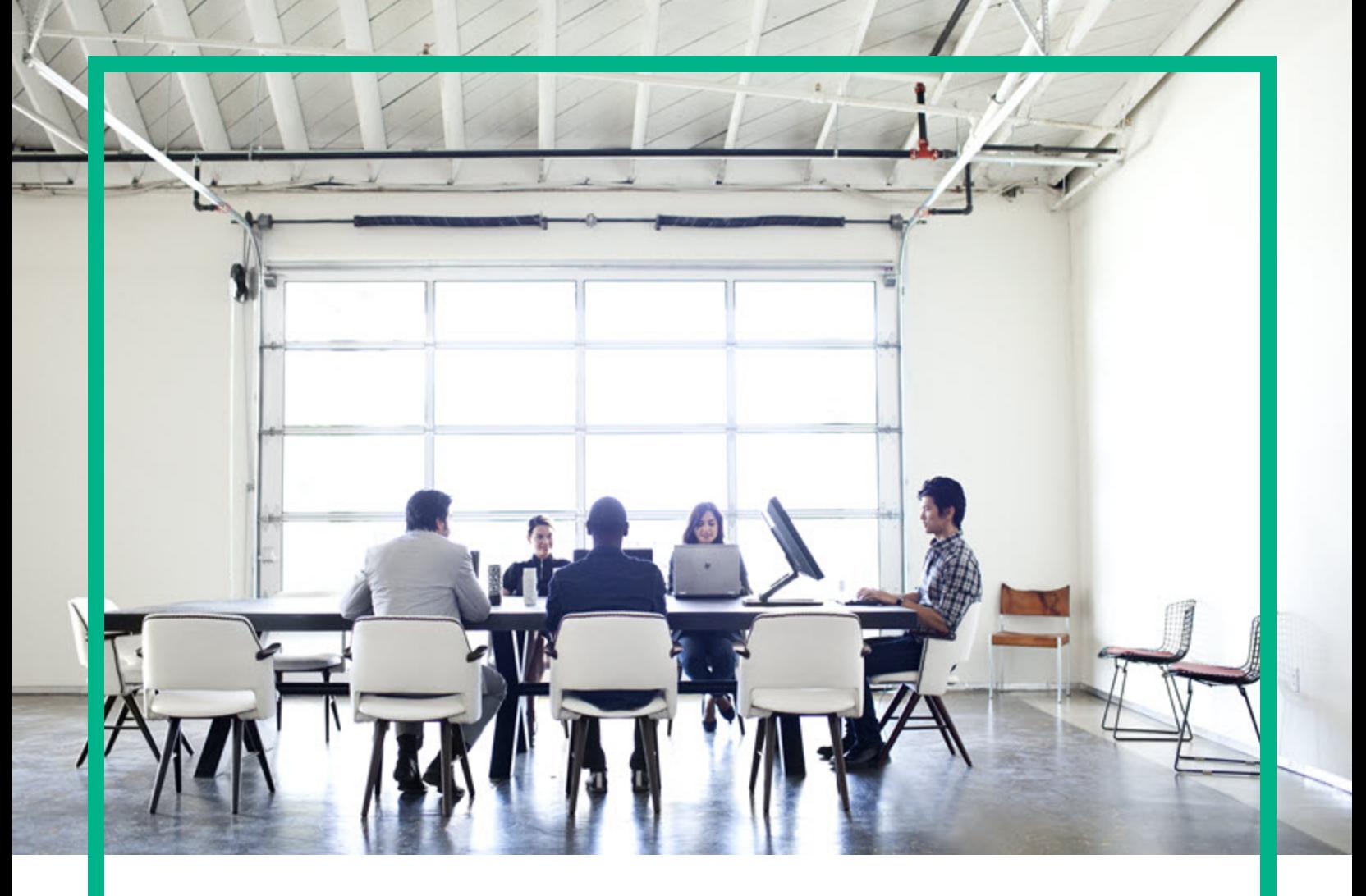

## **Data Center Automation Classic (Ultimate)**

Software Version: 2017.09

# **Release notes**

Document Release Date: October 2017 Software Release Date: September 2017

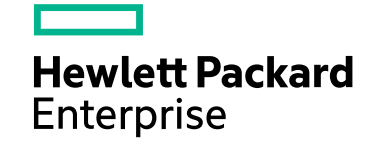

### Legal Notices

#### Warranty

The only warranties for Hewlett Packard Enterprise products and services are set forth in the express warranty statements accompanying such products and services. Nothing herein should be construed as constituting an additional warranty. Hewlett Packard Enterprise shall not be liable for technical or editorial errors or omissions contained herein. The information contained herein is subject to change without notice.

#### Restricted Rights Legend

Confidential computer software. Valid license from Hewlett Packard Enterprise required for possession, use or copying. Consistent with FAR 12.211 and 12.212, Commercial Computer Software, Computer Software Documentation, and Technical Data for Commercial Items are licensed to the U.S. Government under vendor's standard commercial license.

#### Copyright Notice

© Copyright 2015 - 2017 Hewlett Packard Enterprise Development LP

#### Trademark Notices

Adobe™ is a trademark of Adobe Systems Incorporated.

Microsoft® and Windows® are U.S. registered trademarks of Microsoft Corporation.

UNIX® is a registered trademark of The Open Group.

This product includes an interface of the 'zlib' general purpose compression library, which is Copyright © 1995-2002 Jean-loup Gailly and Mark Adler.

### Documentation Updates

To check for recent updates or to verify that you are using the most recent edition of a document, go to: <https://softwaresupport.hpe.com/>.

This site requires that you register for an HPE Passport and to sign in. To register for an HPE Passport ID, click **Register** on the HPE Software Support site or click **Create an Account** on the HPE Passport login page.

You will also receive updated or new editions if you subscribe to the appropriate product support service. Contact your HPE sales representative for details.

#### Support

Visit the HPE Software Support site at: <https://softwaresupport.hpe.com/>.

Most of the support areas require that you register as an HPE Passport user and to sign in. Many also require a support contract. To register for an HPE Passport ID, click **Register** on the HPE Support site or click **Create an Account** on the HPE Passport login page.

To find more information about access levels, go to: <https://softwaresupport.hpe.com/web/softwaresupport/access-levels>.

**HPE Software Solutions Now** accesses the HPESW Solution and Integration Portal website. This site enables you to explore HPE Product Solutions to meet your business needs, includes a full list of Integrations between HPE Products, as well as a listing of ITIL Processes. The URL for this website is [https://softwaresupport.hpe.com/km/KM01702731.](https://softwaresupport.hpe.com/km/KM01702731)

### **Contents**

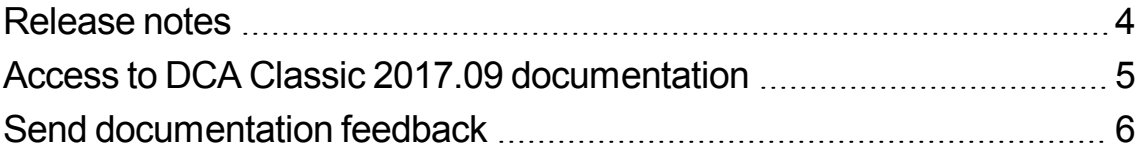

### <span id="page-3-0"></span>Release notes

This section provides information about the Ultimate edition of the Data Center Automation Classic 2017.09 release.

This release is a fresh compilation of products in its entirety to provide a complete data center automation experience. Therefore, there is no upgrade path from any previous version of the DCA Suite to DCA Classic 2017.09.

The following products comprise the DCA Classic Ultimate edition:

- **.** Server [Automation](https://docs.software.hpe.com/SA/10.60/Content/Release_Notes/release_notes.htm) 10.60
- Operations [Orchestration](http://docs.software.hpe.com/OO/10.70/Content/ReleaseNotes_Welcome.htm) 10.70
- Database and [Middleware](https://docs.software.hpe.com/DMA/10.50.001/Premium/Content/Home.htm) Automation 10.50.001 Premium
- IT Operations [Compliance](http://docs.software.hpe.com/ITOC/1.20/Content/ITOC_Content/release_notes_cover_page.htm) 1.20
- [Operations](https://docs.software.hpe.com/OBR/10.20/Content/Home.htm) Bridge Reporter 10.20
- Cloud [Optimizer](http://docs.software.hpe.com/CO/3.01/Content/ReleaseNotes1.htm) (CO) 3.01

For more information about the products and support matrix details, see the product-specific documentation on the HPE Software Support site.

## <span id="page-4-0"></span>Access to DCA Classic 2017.09 documentation

The DCA Classic 2017.09 documentation is available on the HPE Software [Documentation](https://docs.software.hpe.com/DCA/2017.08/Content/Home.htm) Portal.

## <span id="page-5-0"></span>Send documentation feedback

If you have comments about this document, you can contact the [documentation](mailto:hpedca-docs@hpe.com?subject=Feedback on Release notes (Data Center Automation Classic Ultimate 2017.09)) team by email. If an email client is configured on this system, click the link above and an email window opens with the following information in the subject line:

#### **Feedback on Release notes (Data Center Automation Classic Ultimate 2017.09)**

Just add your feedback to the email and click send.

If no email client is available, copy the information above to a new message in a web mail client, and send your feedback to hpedca-docs@hpe.com.

We appreciate your feedback!